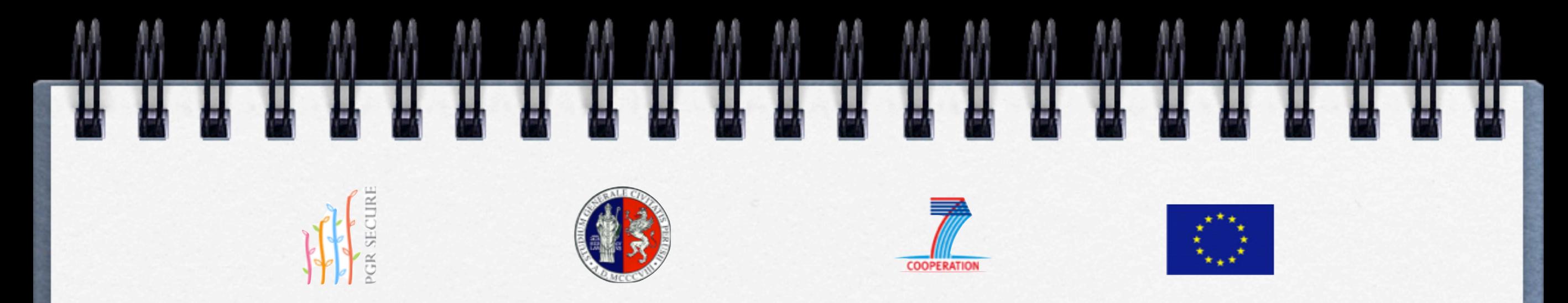

# **Database for Landrace information recording Manual**

**The aim of the manual is to provide specific indications on how to use the PGR Secure database**

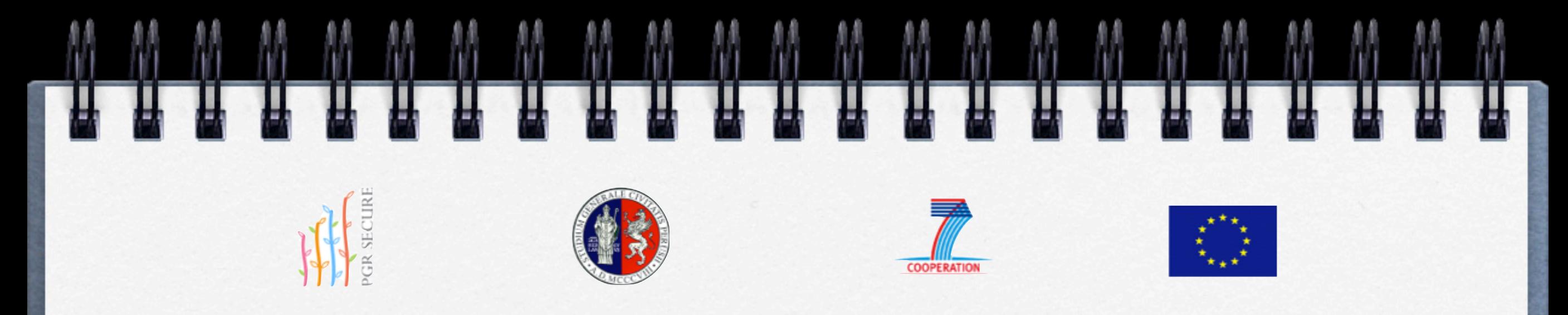

- **use the tool to add an unlimited number of accessions**
- **the tool has been developed and tested for MS Access version 2003/2007/2010. For previous versions it may not work**

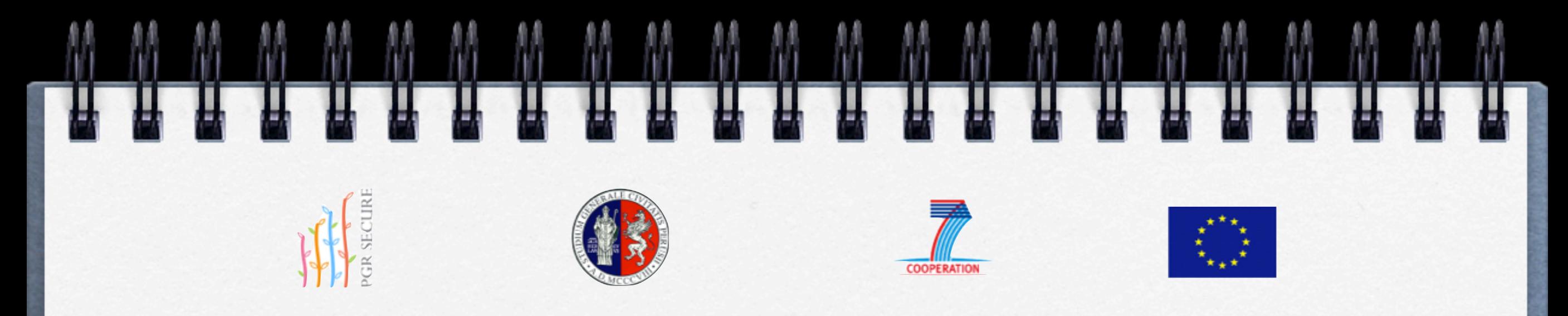

- **click on ENTER THE DATABASE to enter, if the database is not active, it is necessary to activate the macro VBA protection alert (see figures shown below at pages 6-8)**
- **click ADD to add a new record (accession) to the database**
- **click DELETE to delete a current record from the database 3**

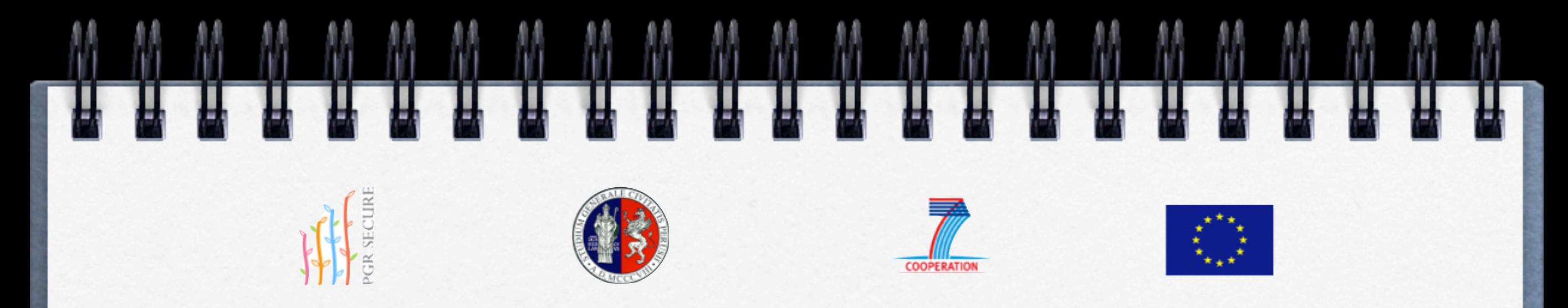

- **click BACK and/or NEXT to return to a previous record or to go to the next record**
- **click FIND to find key words in specific fields**
- **in the fields "data" which allow for multiple choice, a box shows the codes you have selected**

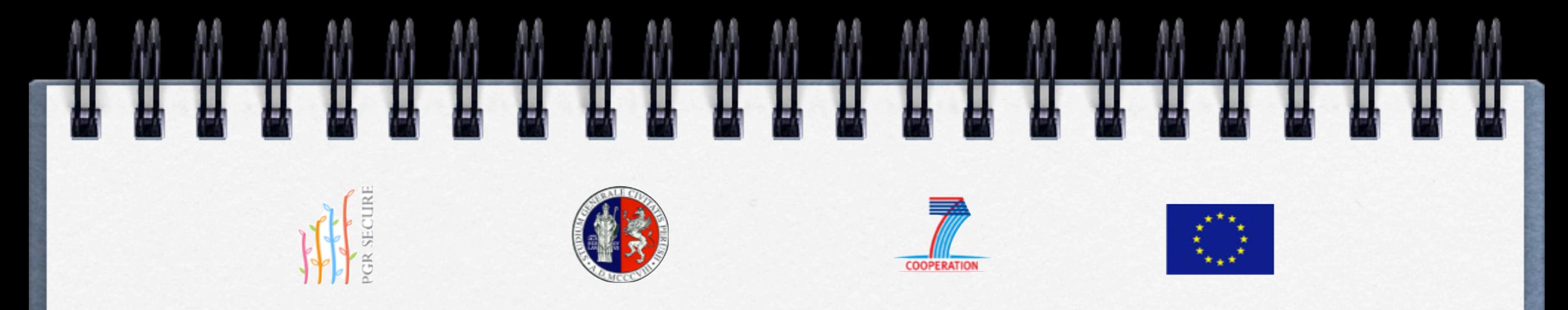

- **click EXIT to exit correctly from the database**
- **data are saved automatically, but all data can be modified/integrated by using the BACK key**

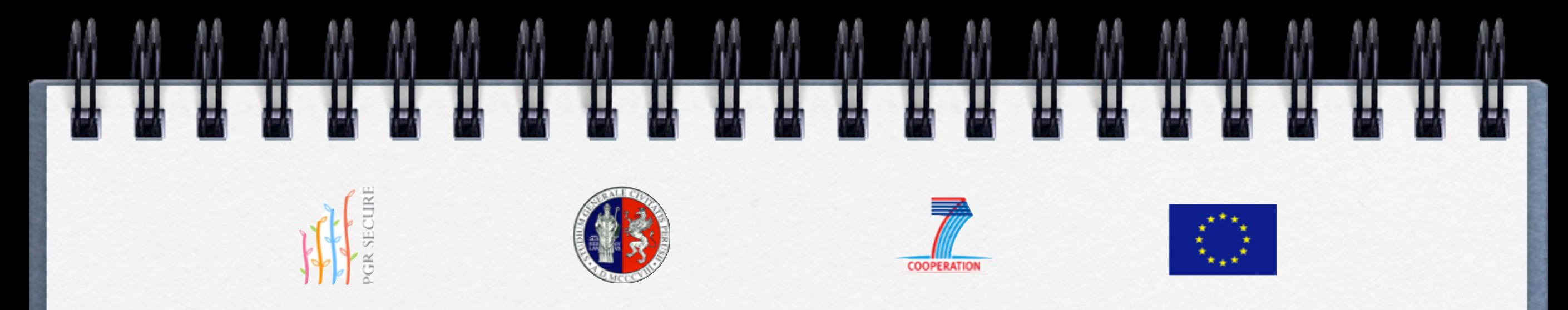

## **How to activate the macro VBA protection alert**

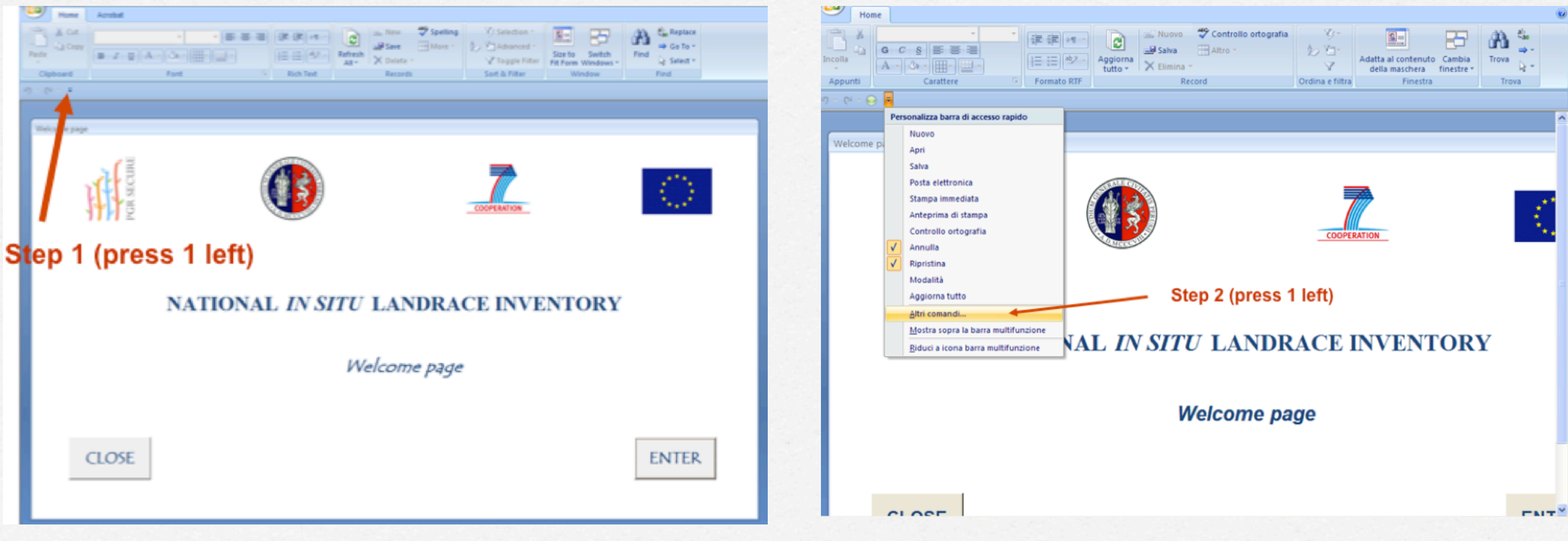

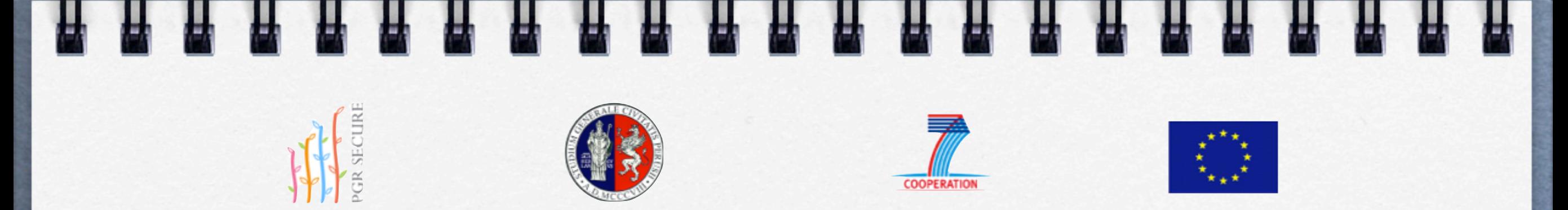

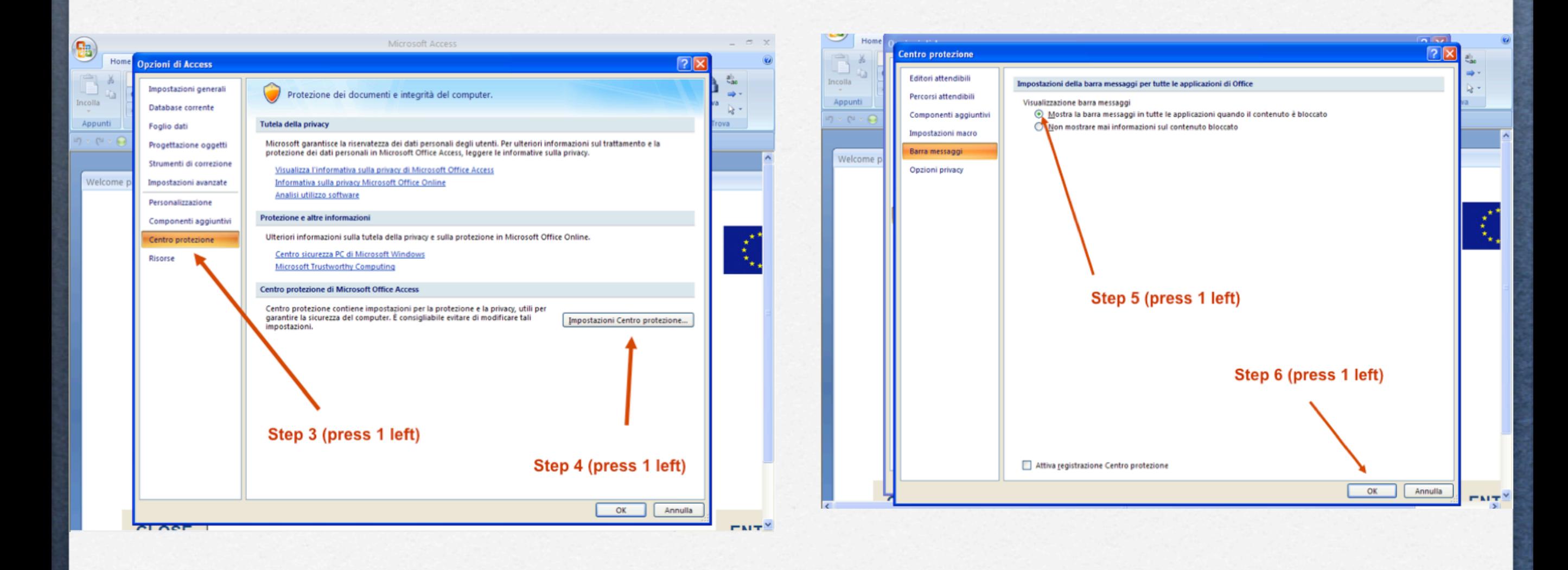

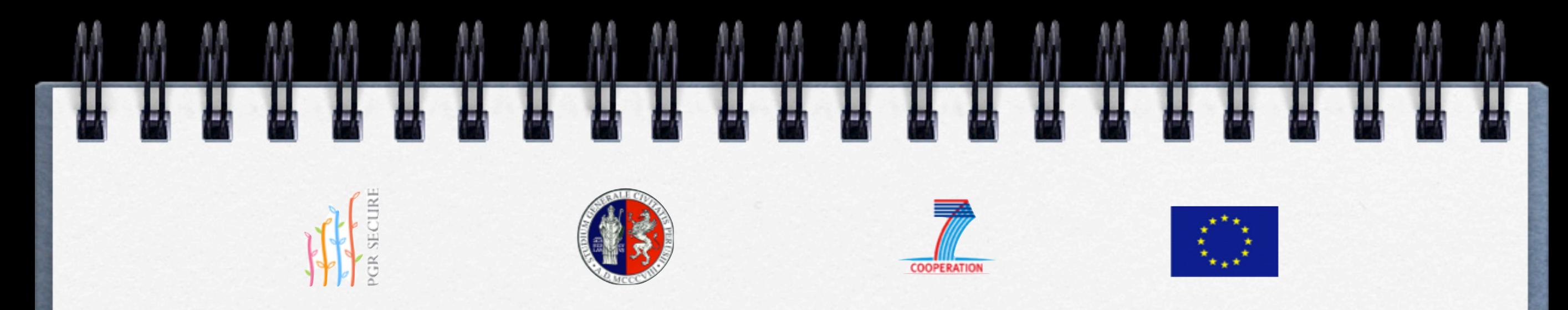

#### Step 7 **Close your Access file**

# Step 8 **Open again the Access file**

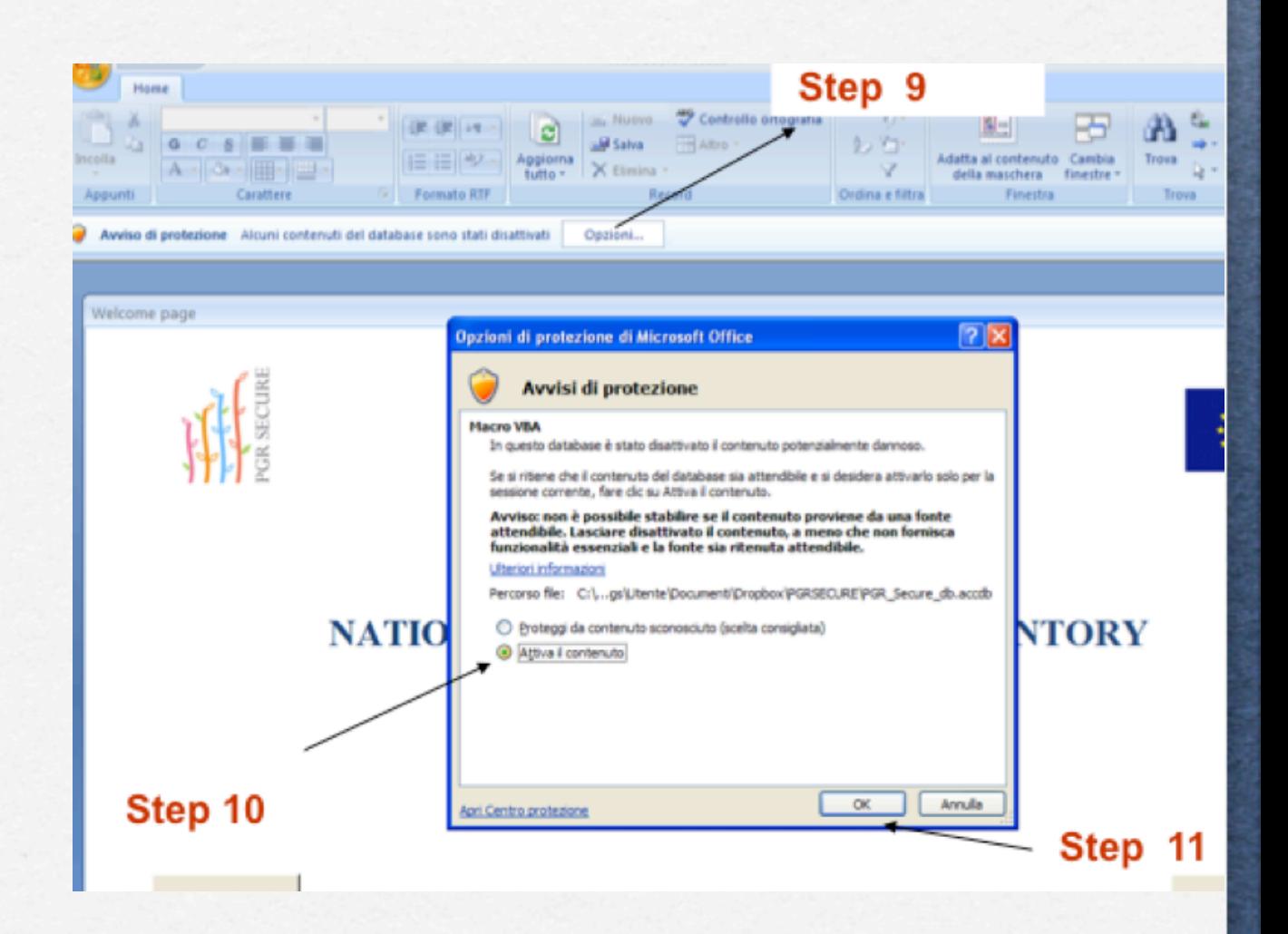

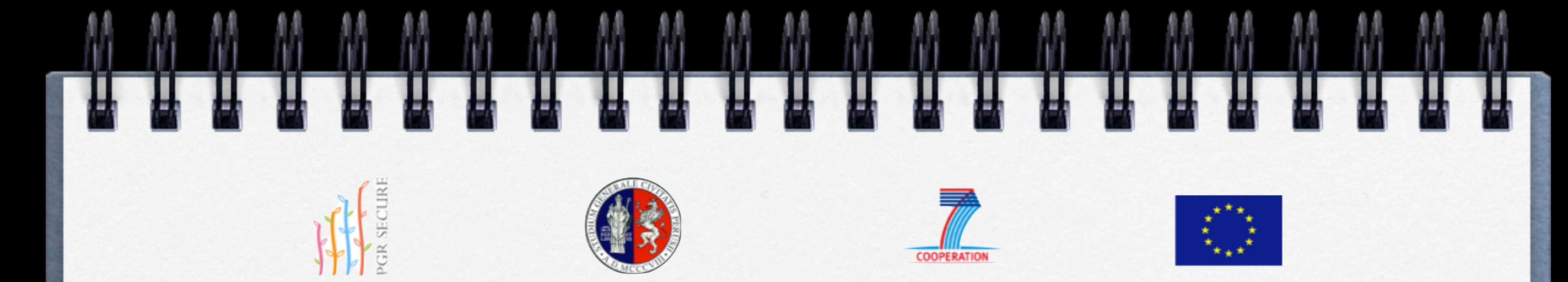

### **Contacts**

**Luca Pacicco: [paciccoluca@libero.it](mailto:paciccoluca@libero.it) Antonio Pepe: [antoniog.pepe@gmail.com](mailto:antoniog.pepe@gmail.com) Valeria Negr[i:](mailto:antoniog.pepe@gmail.com) [valeria.negri@unipg.it](mailto:valeria.negri@unipg.it) Renzo Torricelli:[renzo.torricelli@unipg.it](mailto:renzo.torricelli@unipg.it)**

**9**